**Purpose:** Use the Michigan Transport Routing and Internet Permitting System (MiTrip) to enter single trip permit applications.

 $\bullet$ The guide will provide direction for Single Trip Equipment, Single Trip Miscellaneous, or Single Trip Mobile/Modular Home applications, although the screens will vary slightly from what is shown in this document.

#### **Sign In To MiTrip**

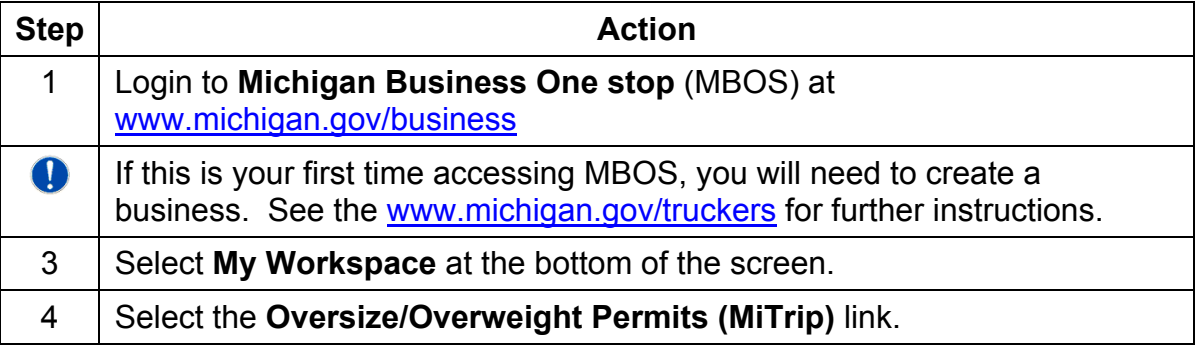

#### **Display the MiTrip Application Screen**

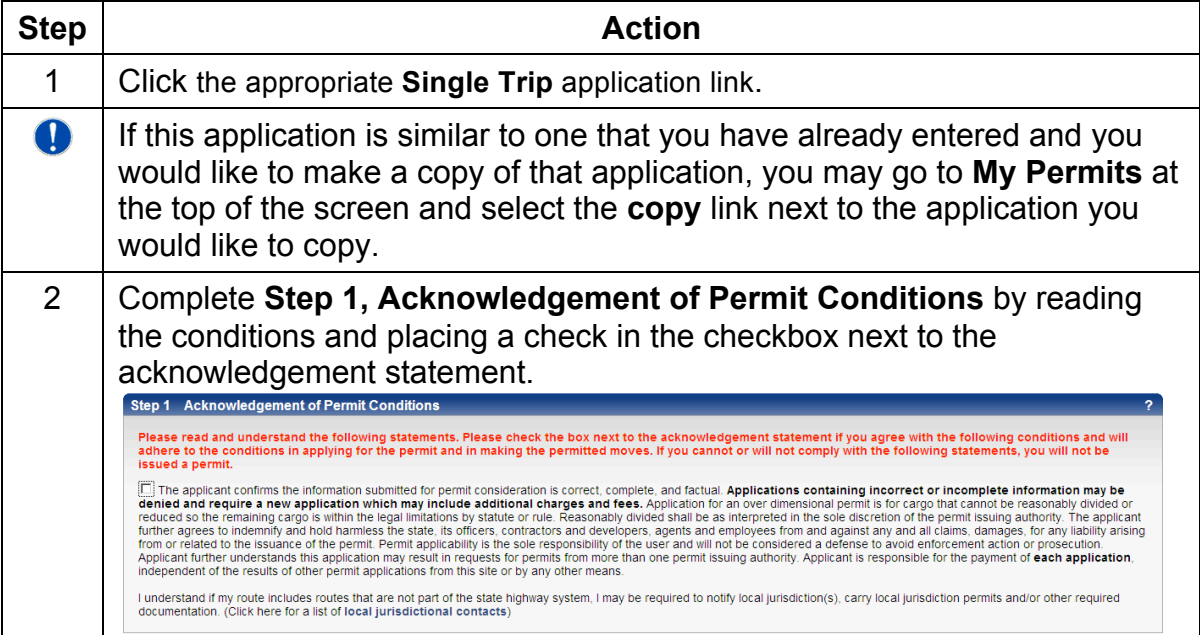

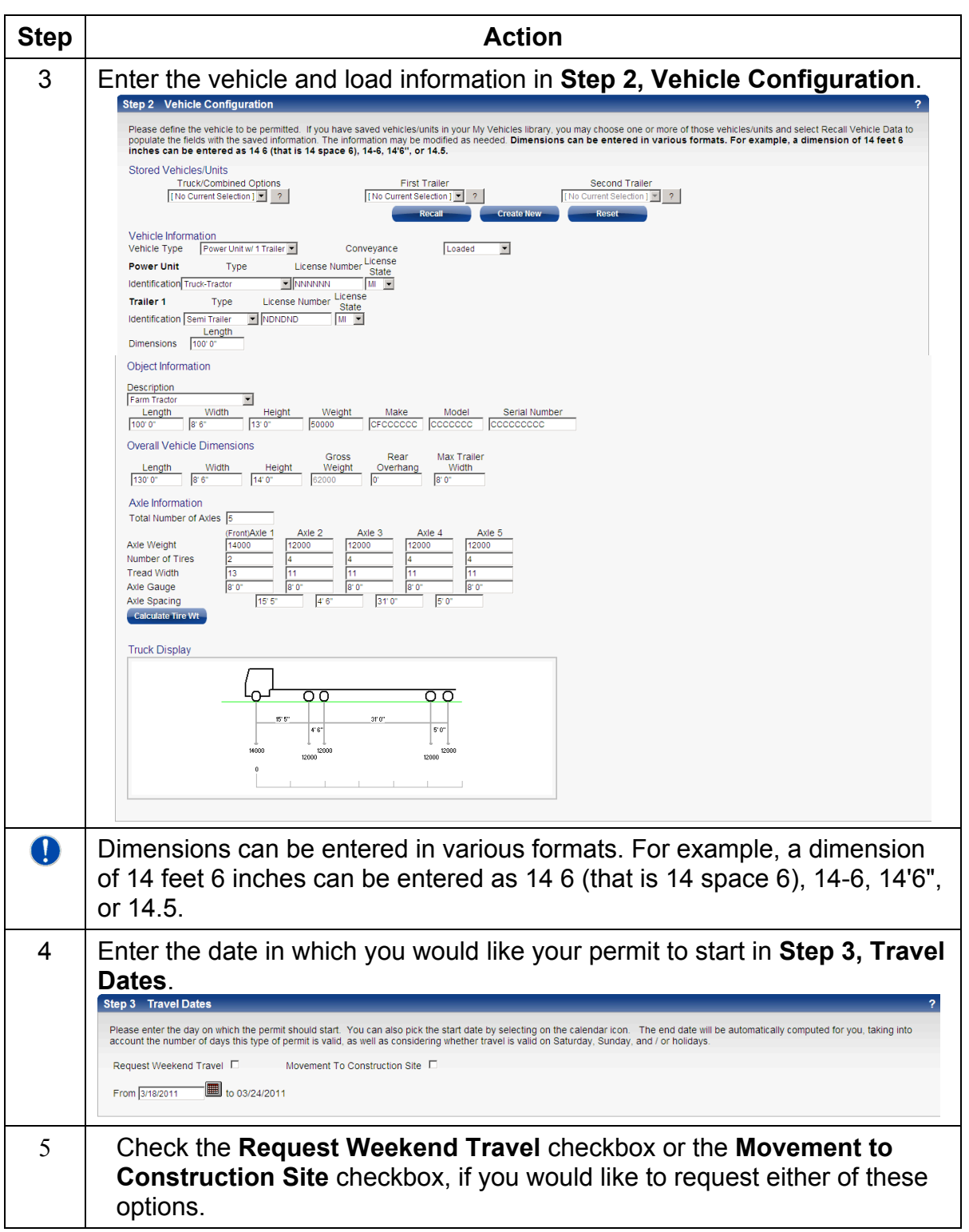

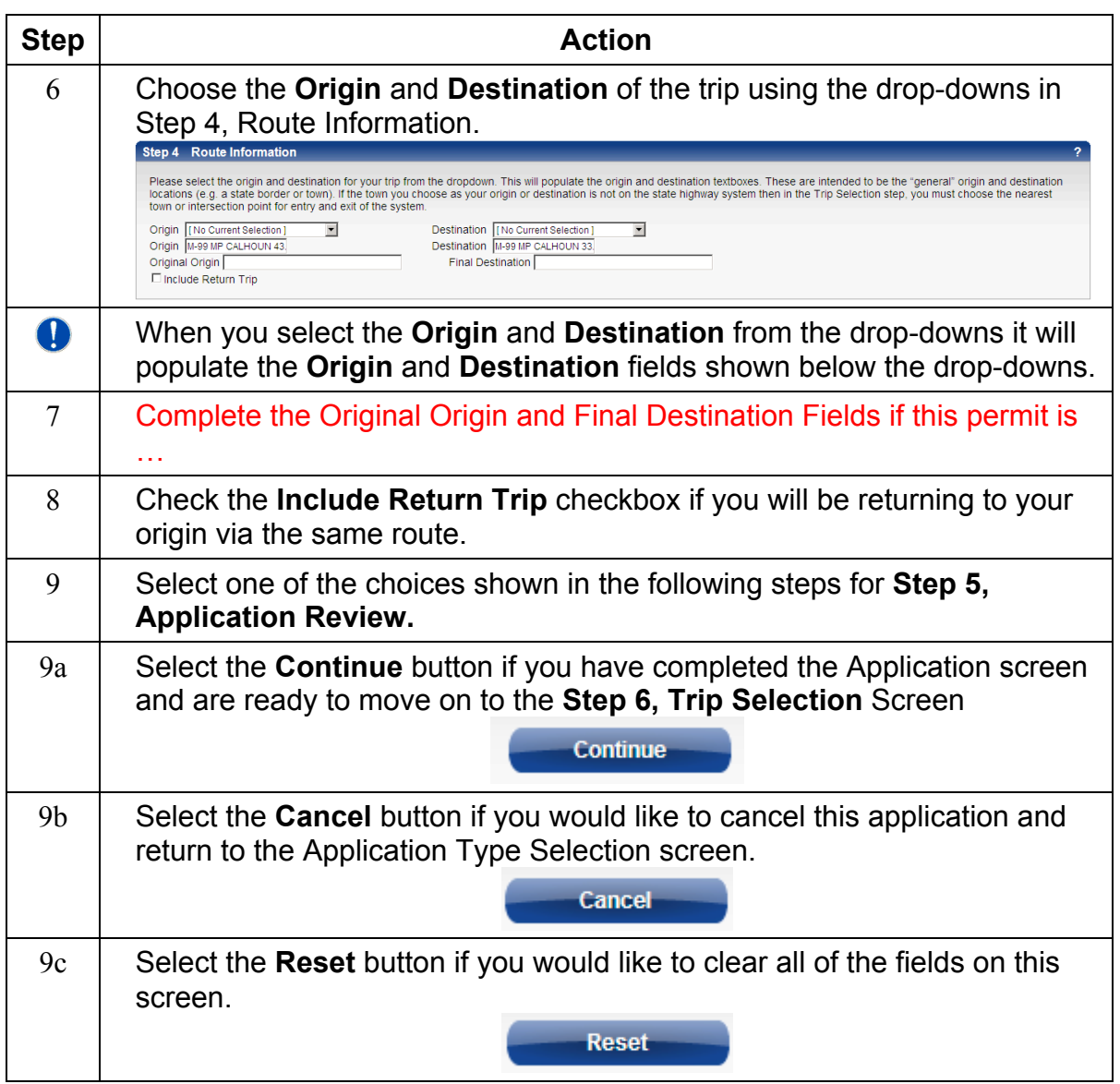

#### **Completing Step 6, Trip Selection**

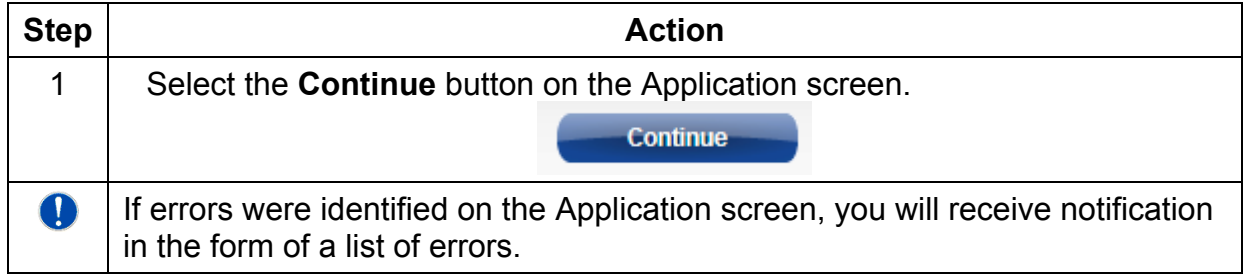

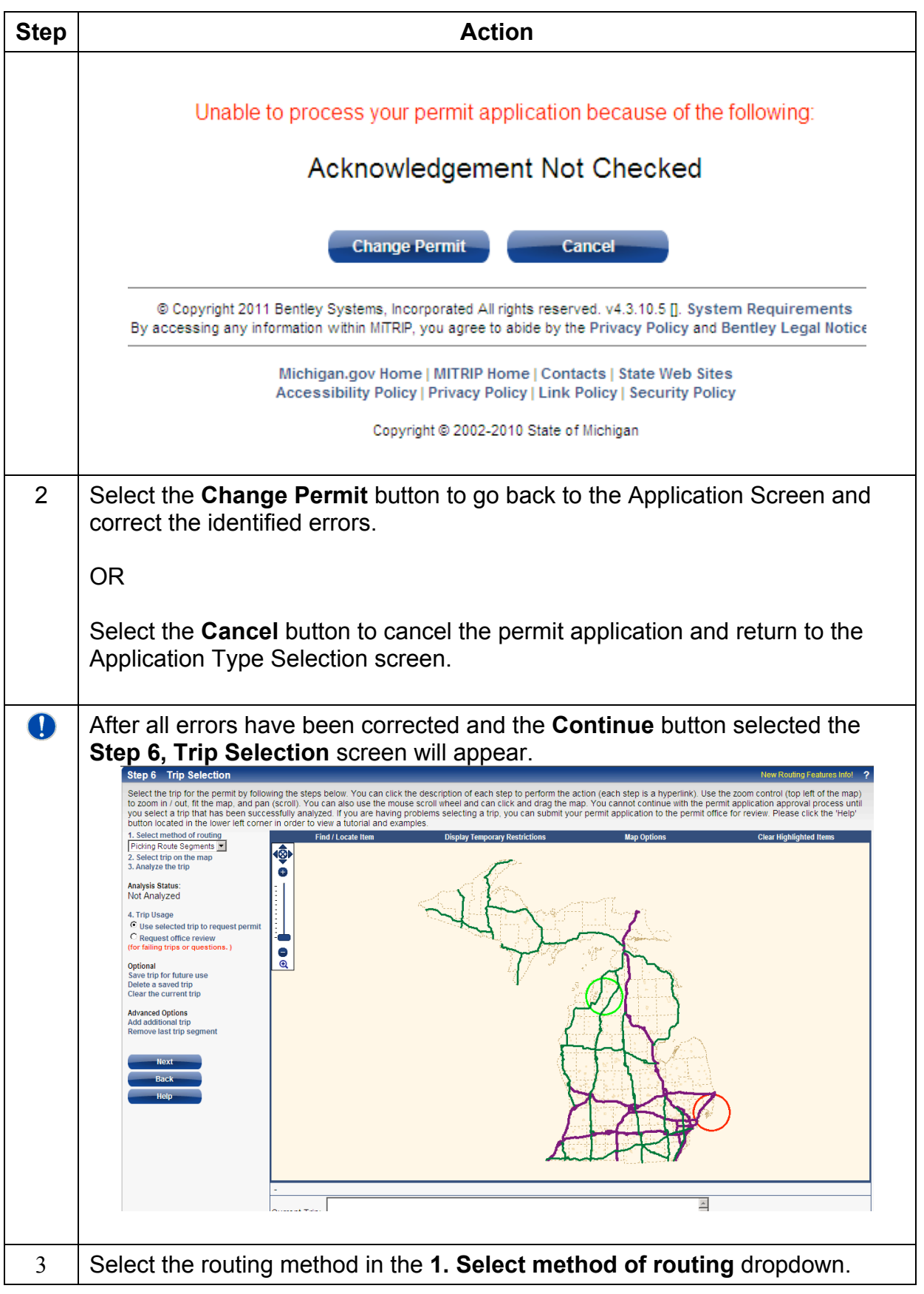

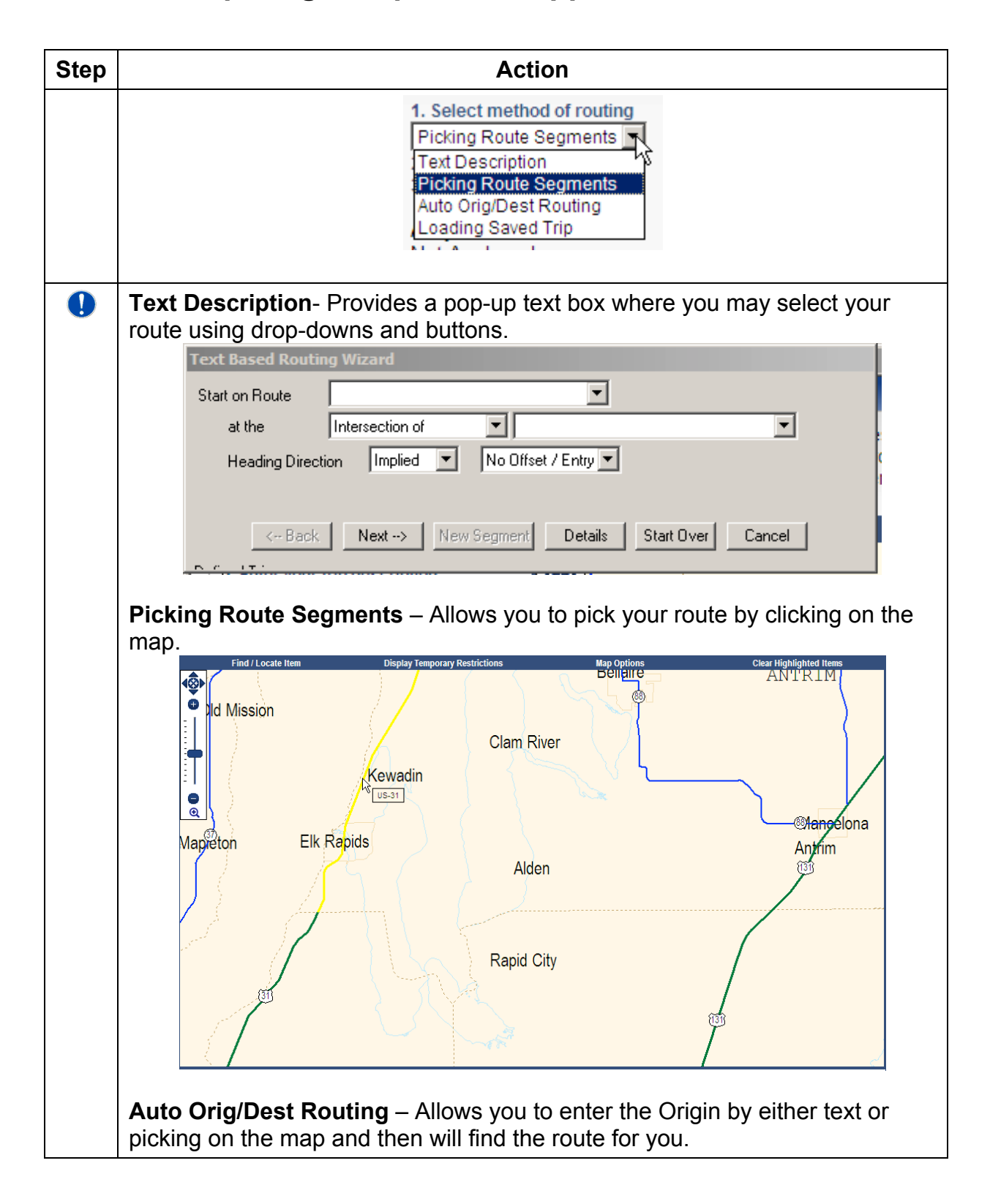

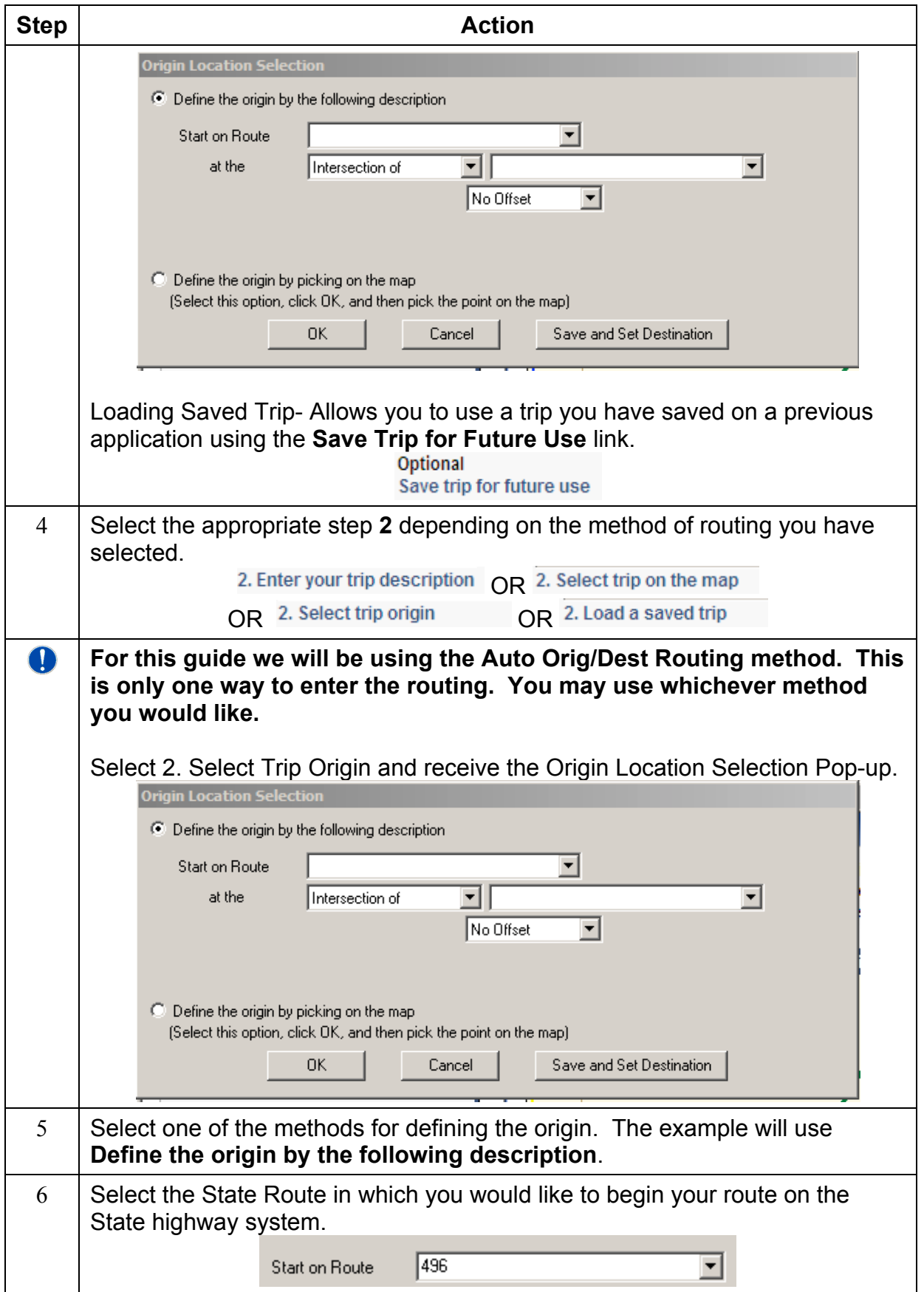

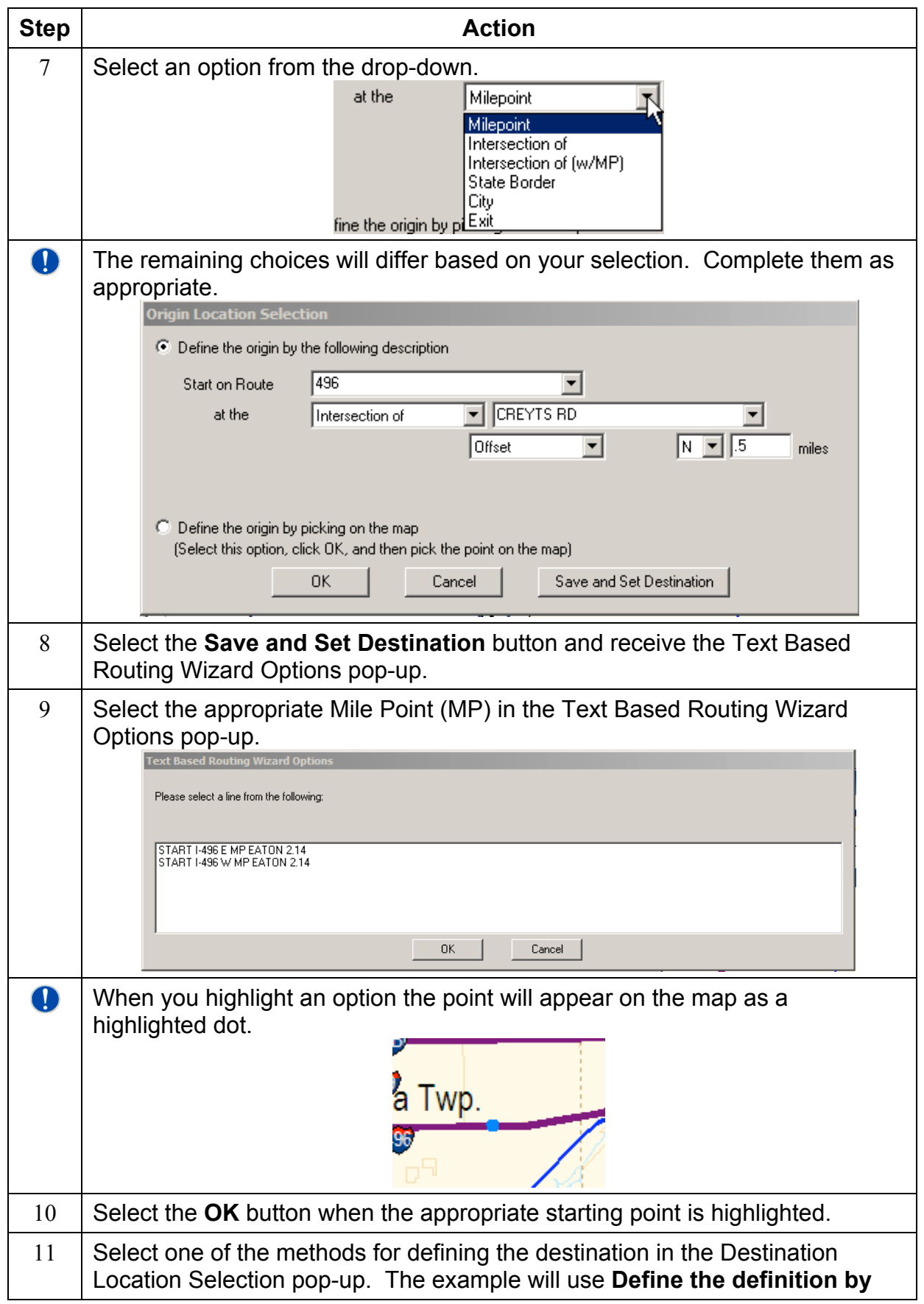

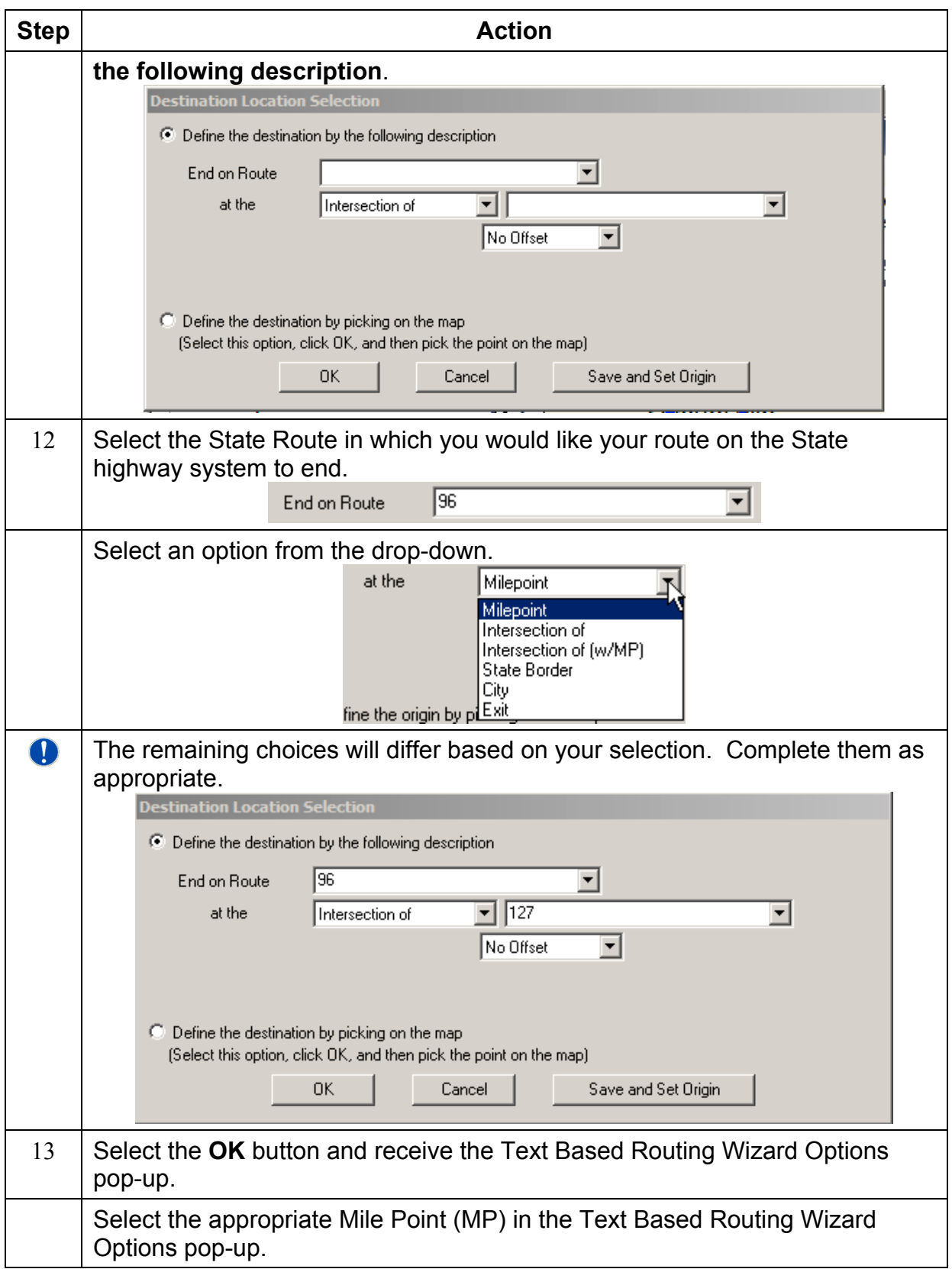

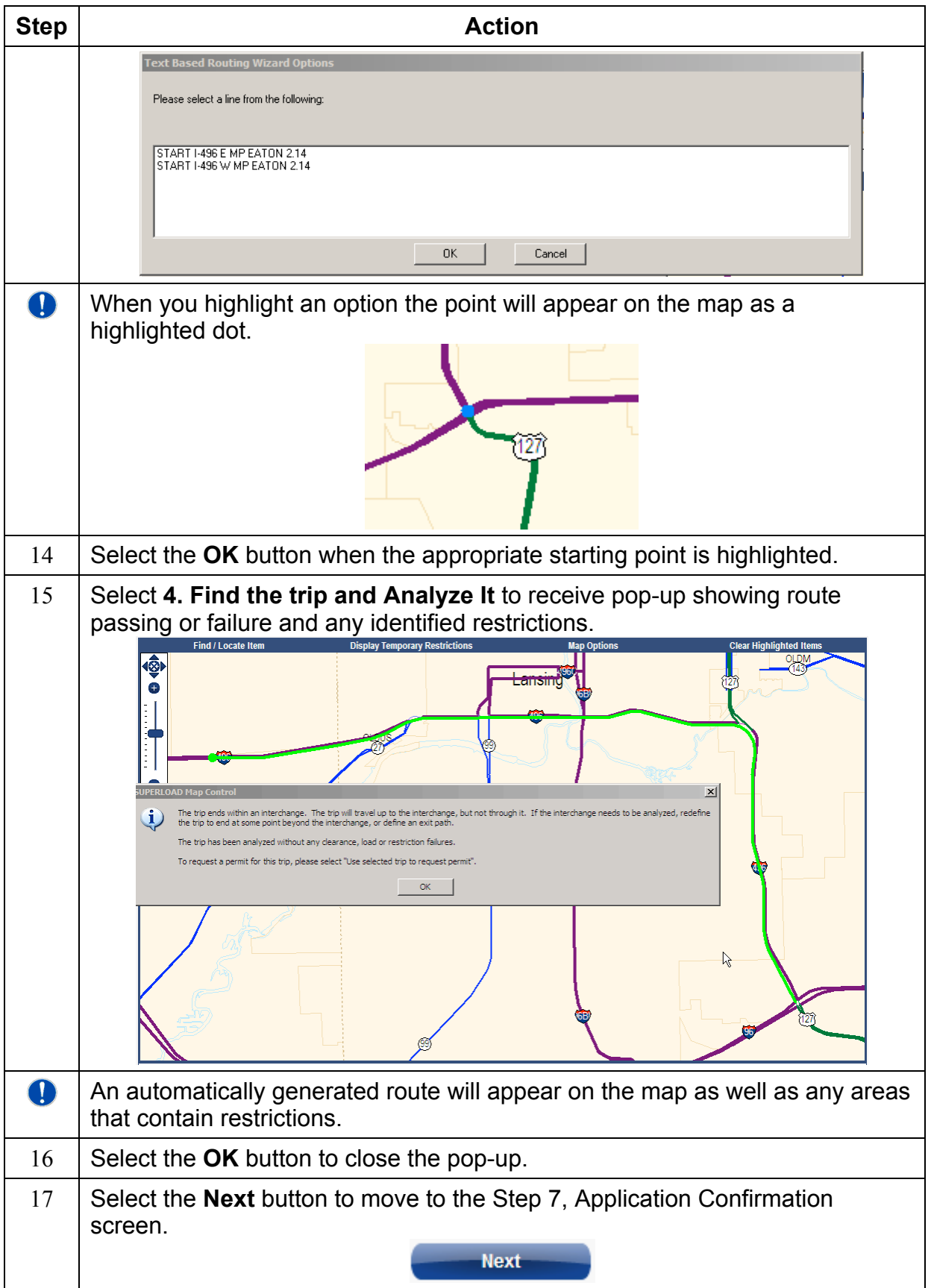

#### **Submitting Application**

![](_page_9_Picture_115.jpeg)

#### **Paying for the Application By One Stop Shopping Cart**

![](_page_10_Picture_81.jpeg)

![](_page_11_Picture_36.jpeg)

![](_page_12_Picture_29.jpeg)

![](_page_13_Picture_46.jpeg)

#### **Log Out of MBOS**

![](_page_14_Picture_31.jpeg)